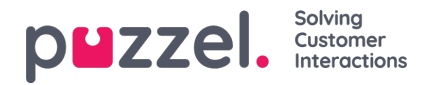

## **Administrere bytte av skift**

- Fra Forespørselsbehandling klikker du på GODKJENNING AV BYTTE AV SKIFT.
- Da får du opp et skjermbilde som ligner på det nedenfor.
- Nå får du opp bytteforespørsler som agentene har sendt inn. Informasjonen er som følger
	- Skiftdato Datoen eller datoene som skiftbyttet/byttet av fridag gjelder for.
	- Agenter Navnene på agentene som er involvert i bytteforespørselen.
	- Agentskills Agentenes skills.
	- Gjeldende skift Skiftene agentene har nå.
	- Foreslåtte skift Hva resultatet av byttet ville være.
- Hvis du vil godta byttet, klikker du på haken, vil du avslå, klikker du på krysset.